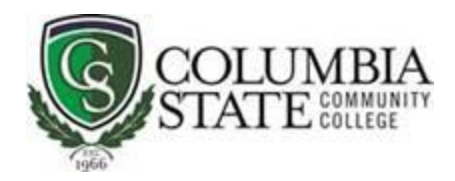

## **How to Locate Distance Education Classes in the Schedule (Self-Serve Banner)**

**Directions:** Review the descriptions below. To locate one of our distance education class offerings, select the type of class you're interested in and follow the directions below.

1. **Desktop Video Conferencing (DVC):** Desktop Video Conferencing (DVC) classes are when students and the instructor communicate, live, via a web conferencing tool at a specified day/time. To find a DVC course in the Course Schedule:

From Look Up Classes screen use the Advanced Search option:

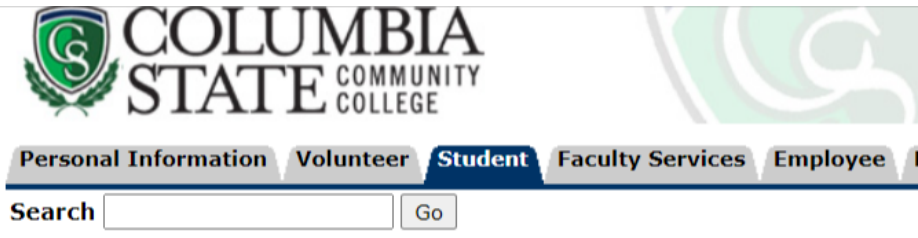

## Look Up Classes

Use the selection options to search the class schedule. You may choose any coselect at least one Subject. Select Class Search when your selection is comple

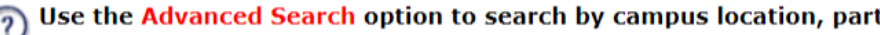

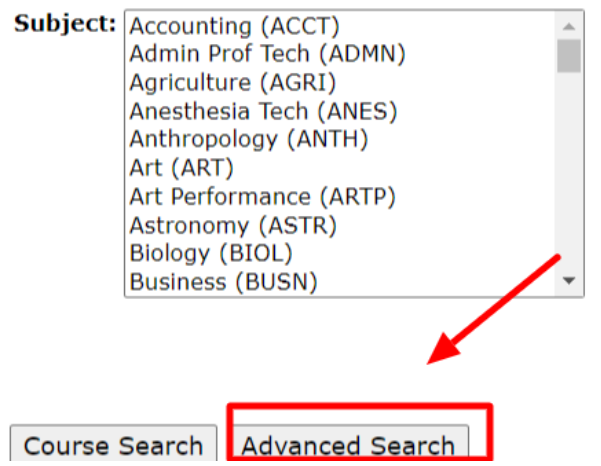

Select subject and enter course number then select Instructional Method of "Desktop Video Conferencing" to see all course sections available in this format. For example, if we wanted to see all the ENGL1010 DVC sections, we would enter this and click "Section Search":

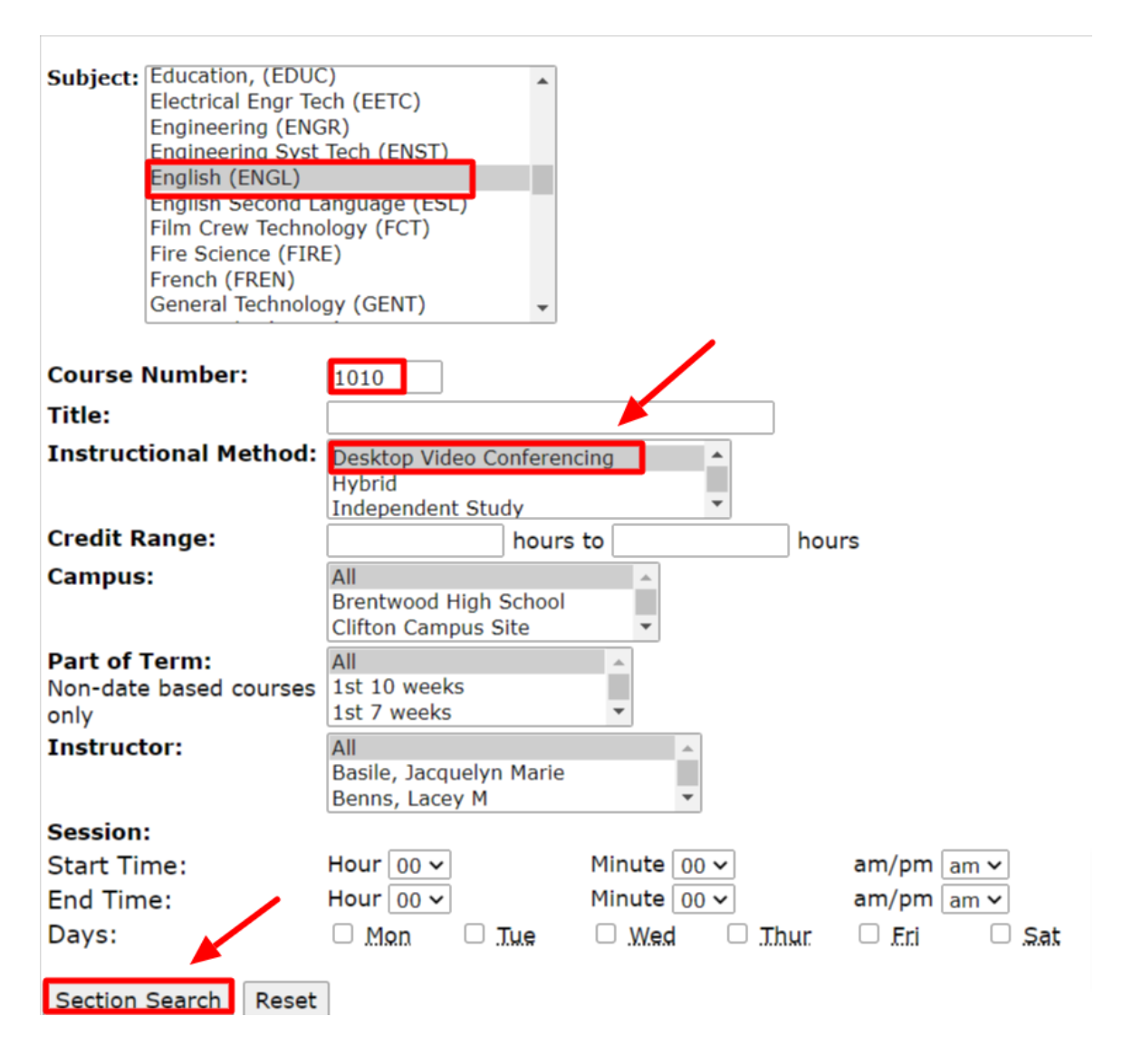

And the result page could look like this:

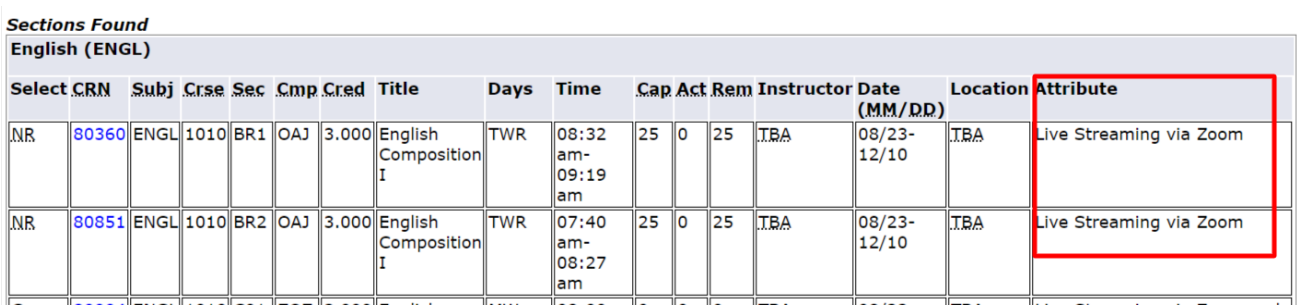

2. **Hybrid Courses:** "Hybrid" is the name used to describe a course that combines the best of both option by combining both in-the-classroom instruction with online instruction. In a hybrid course, 50% of the learning takes place in live, synchronous meetings face to face with the instructor and 50% takes place in the online classroom. To locate these classes:

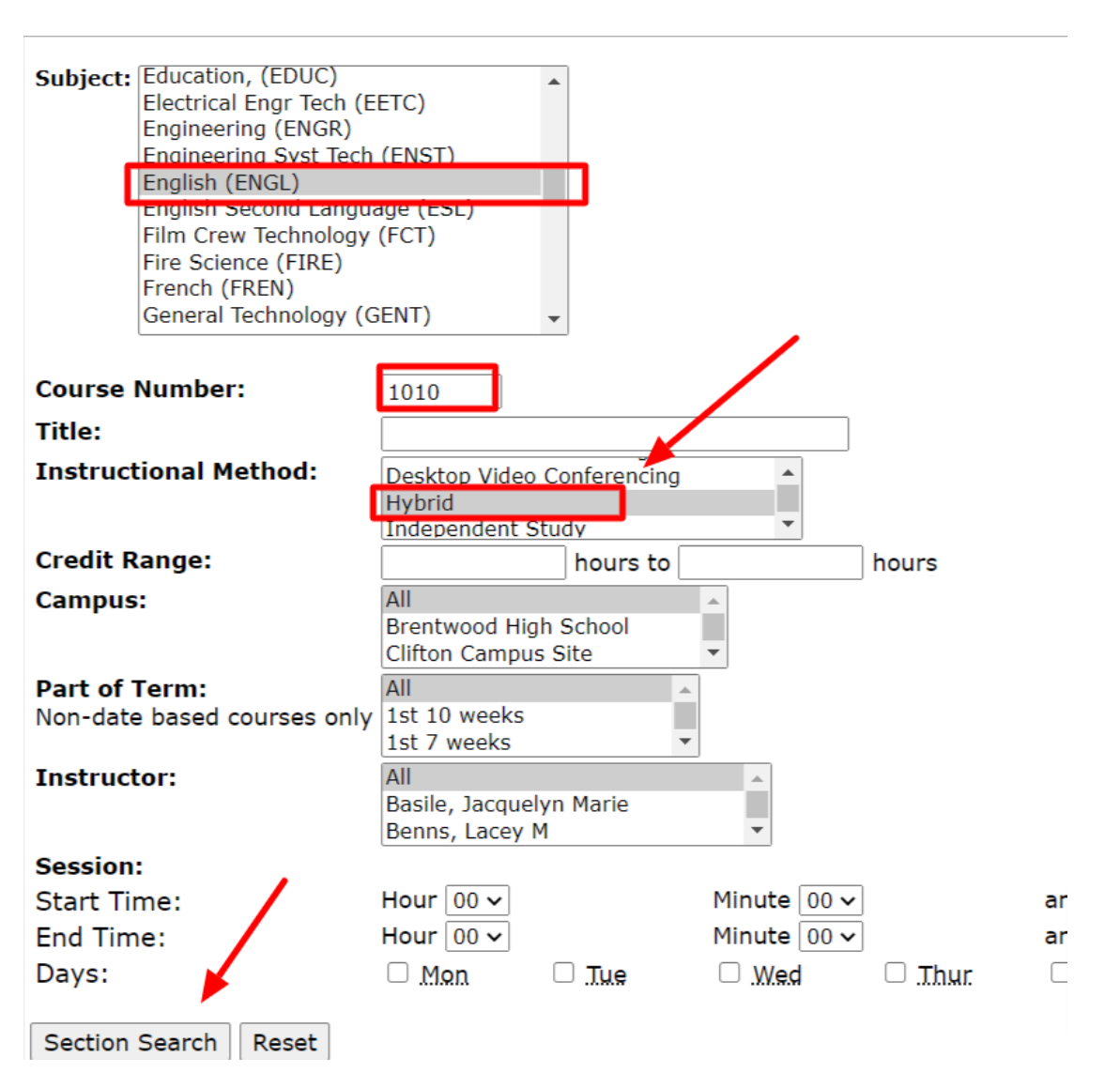

With search results like this:

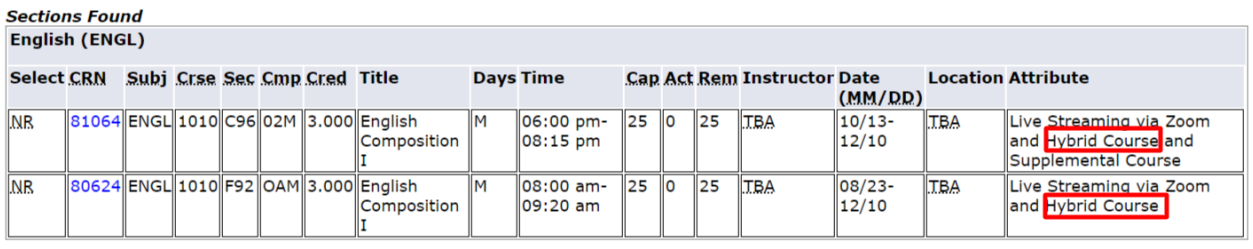

3. **Online Course (Web Asynchronous**): Students taking online courses have 24/7 access to the course syllabus, lectures, assignments, discussions, quizzes, file sharing and group collaboration. To locate these classes:

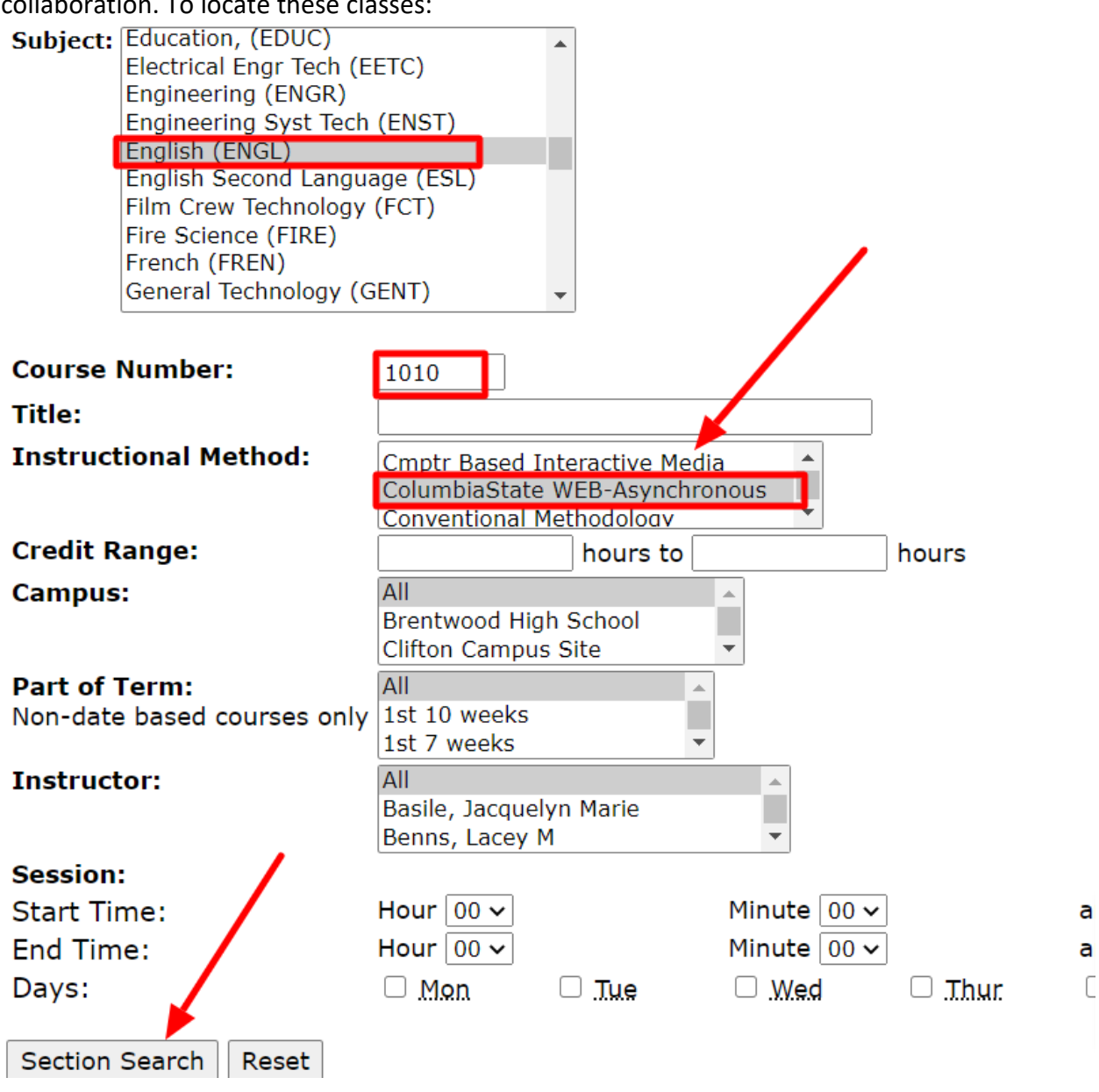

## With search results like this:

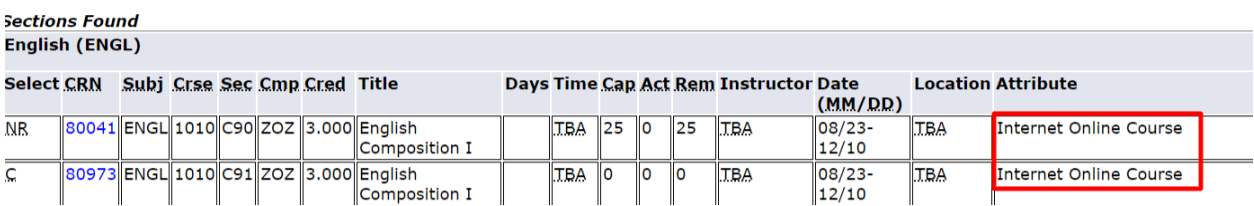

4. **TNeCampus Course (Web Asynchronous)**: Students taking TN eCampus courses have 24/7 access to the course syllabus, lectures, assignments, discussions, quizzes, file sharing and group collaboration. TN eCampus courses provide students with additional opportunities to take courses that fit their schedules and are offered in collaboration with the Tennessee Board of Regents (TBR).

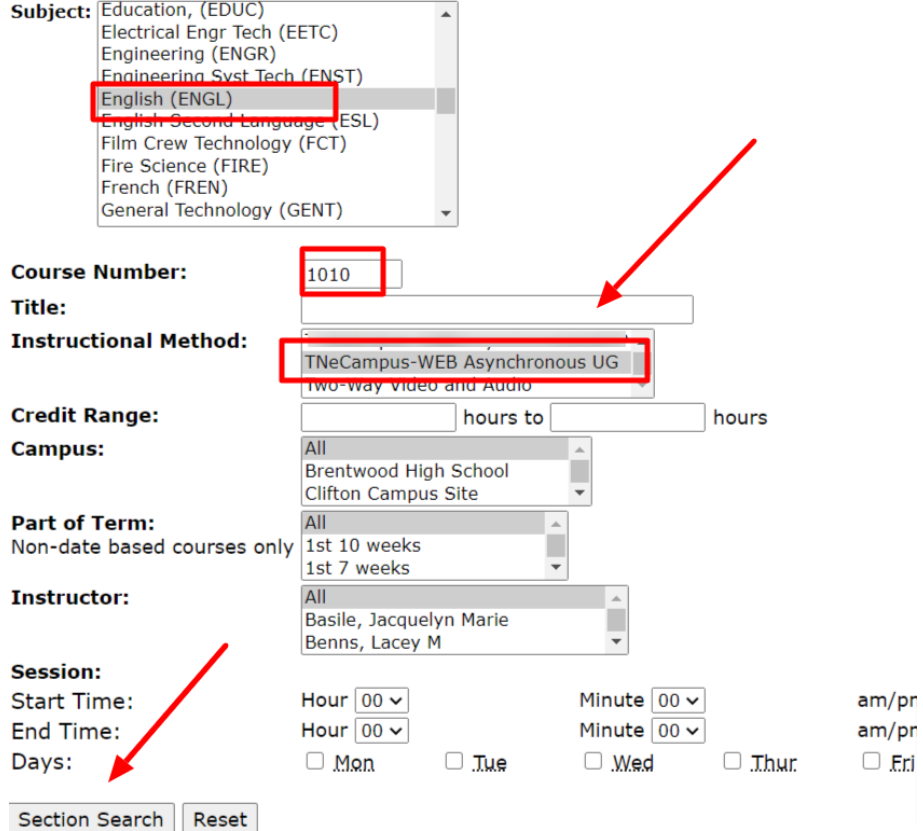

## With search results like this:

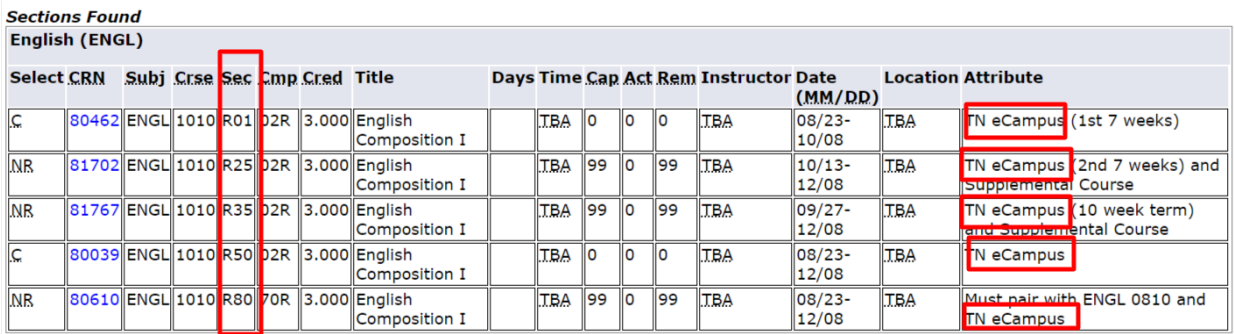

**PRO TIP:** Note that for TN eCampus classes, the Section number starts with "R". Each of these designations has a specific meaning:

- R01 = first 7 weeks of the term
- R25 = second 7 weeks of the term
- R50 = full 15 weeks of term
- R80 = Learning Support and must be paired. Check with your Advisor.